### **高教深耕網-特需生專區 圓夢補助計畫線上申請操作手冊**

### **以申請[專業證照獎勵-丙級技術士]為例**

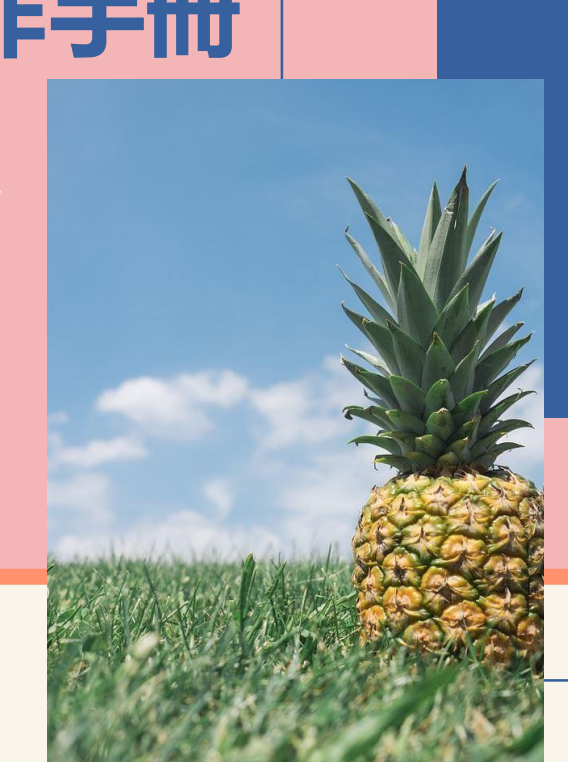

**特需生專區:<http://hesp.cycu.edu.tw/specialstudent> 承辦人:生輔組 何小姐 03-265-2112**

### **1. 獎勵金申請資料準備 CONTENTS**

- 
- **2. 線上申請步驟說明**
- **3. 繳交紙本申請表後**
	- **申請通過**
	- **申請未通過**
	- **申請資料需補件**

 $\sim$  $\hspace{0.1mm}$  $\sim$  $\overline{\phantom{a}}$ 

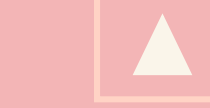

## **獎勵金申請資料準備**

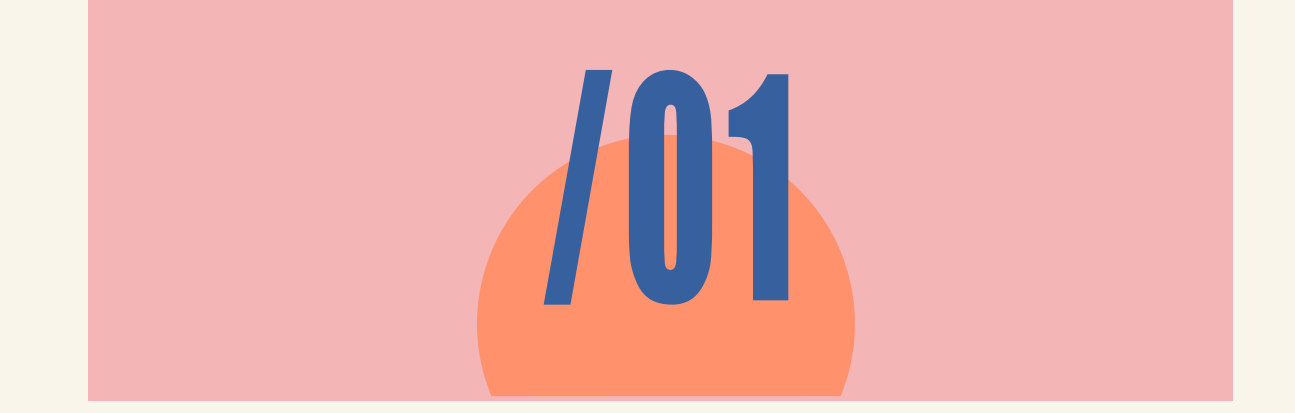

### **先[至應備資料格式下載處查](https://drive.google.com/drive/folders/1kJALXSgv-IKKfp7l6jDXy0UE9uNzRnyO?usp=sharing)看該獎勵金資料檢核表或申請表,備妥表中所需的附件資 料後,掃描或者拍照清晰之附件檔案,並透過線上系統進行獎勵金申請。 (如表中有提及需繳交經簽核的紙本資料,請隨同線上系統所產出之申請表,一同繳至獎勵金承辦單位。)**

### **應備資料格式下載處:<https://reurl.cc/EK79Kk>**

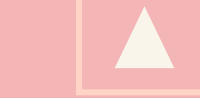

# 線上申請步驟說明

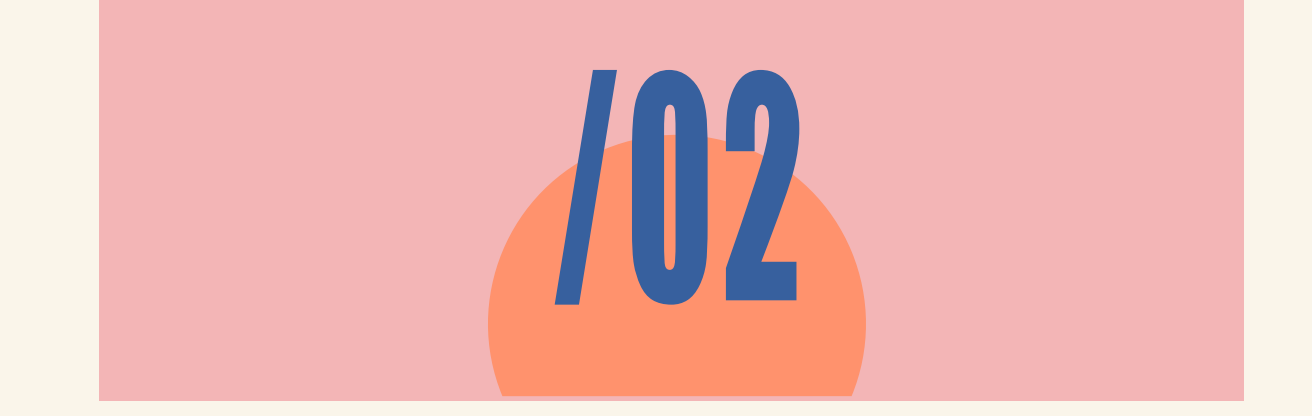

### **STEP1:至中原大學高等教育深耕網站→點選[特需生專區→](http://hesp.cycu.edu.tw/specialstudent)點選「我要申請」**

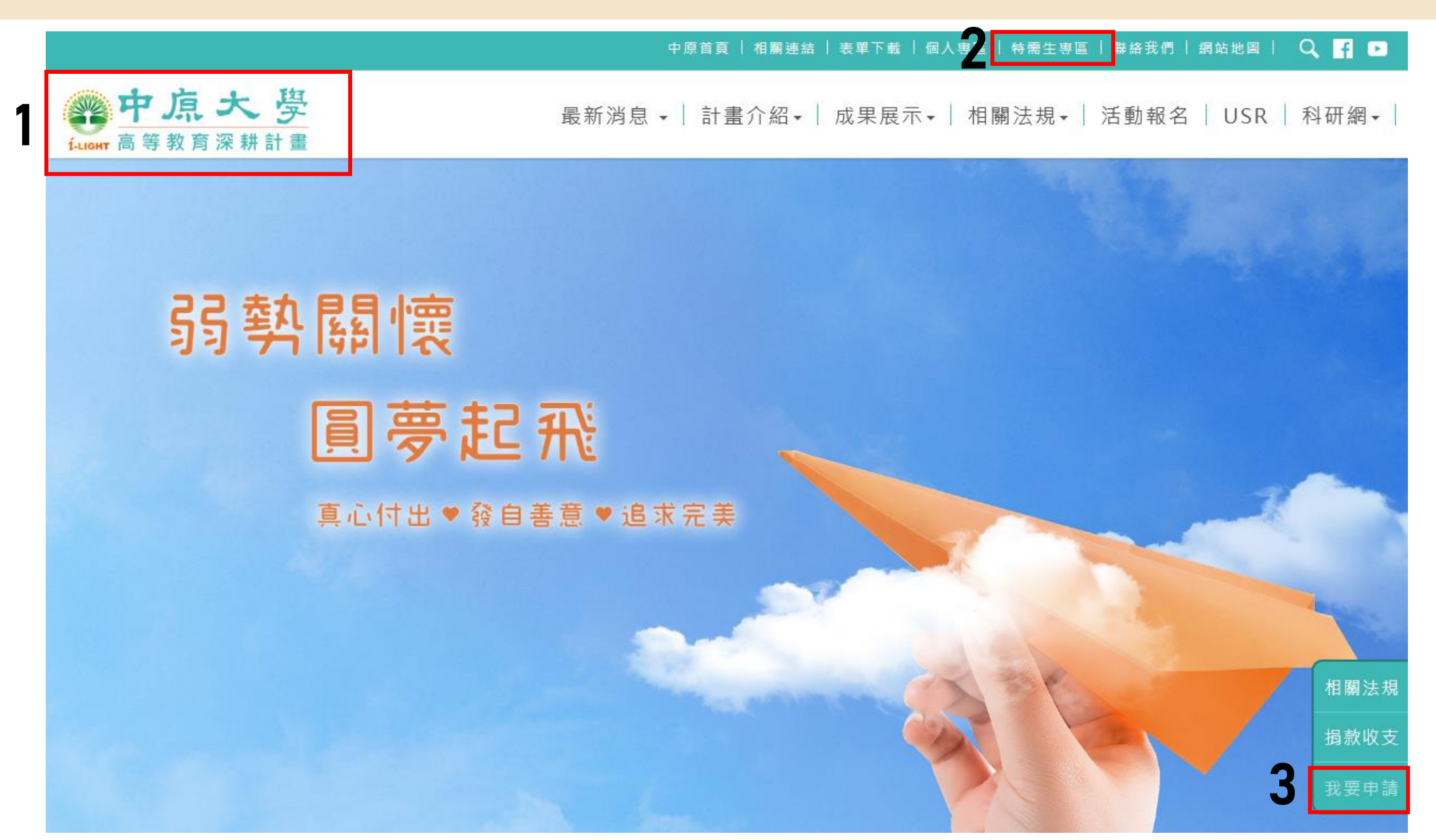

### **STEP2:使用i-touch帳號密碼登入**

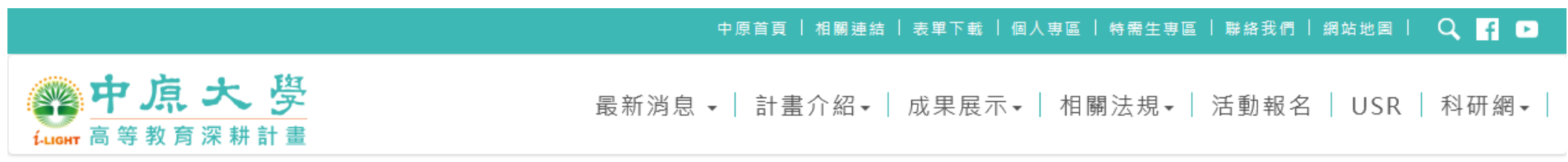

首頁 > 教職員/學生登入

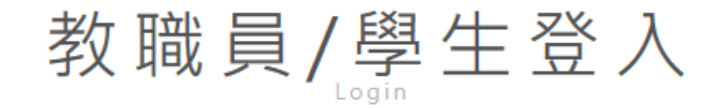

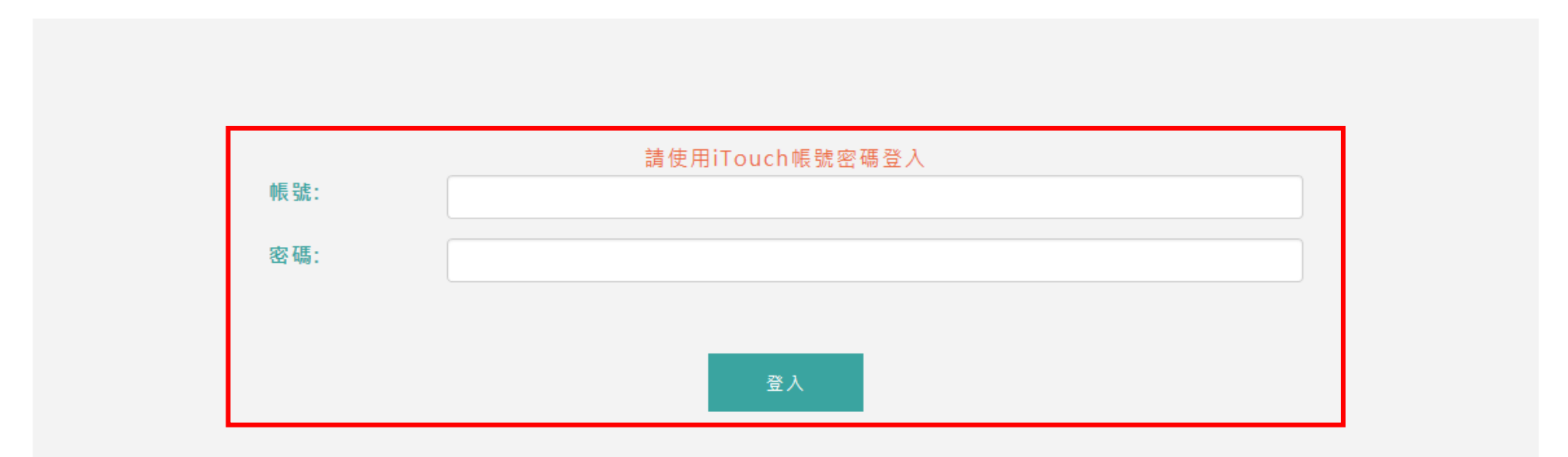

### **STEP3:點選"申請補助"(如您的身份別未符合獎勵規範,將無法登入!)**

经中原大學

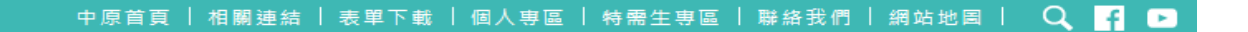

最新消息 - | 計書介紹 - | 成果展示 - | 相關法規 - | 活動報名 | USR | 科研網 -

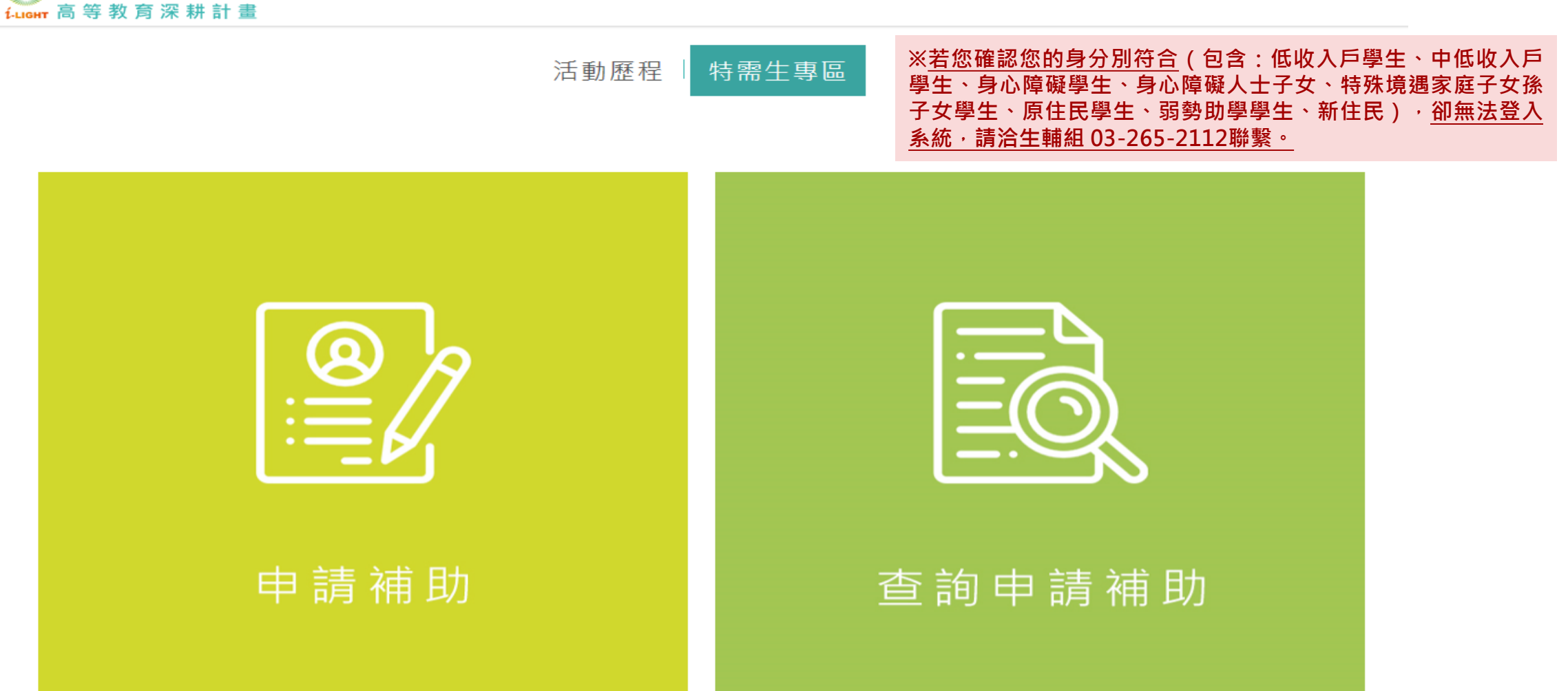

### **STEP4:填寫資料**

#### 中原首頁 │ 相關連結 │ 表單下載 │ 個人專區 │ 特需生專區 │ 聯絡我們 │ 網站地圖 │ │ ◯ │ │ │ 经中原大学 最新消息 ▼ | 計畫介紹 ▼ | 成果展示 ▼ | 相關法規 ▼ | 活動報名 | USR | 科研網 <del>▼</del> | i-usur 高等教育深耕計畫

特需生專區

#### 請選擇欲申請獎金名稱類別與金額

活動歷程

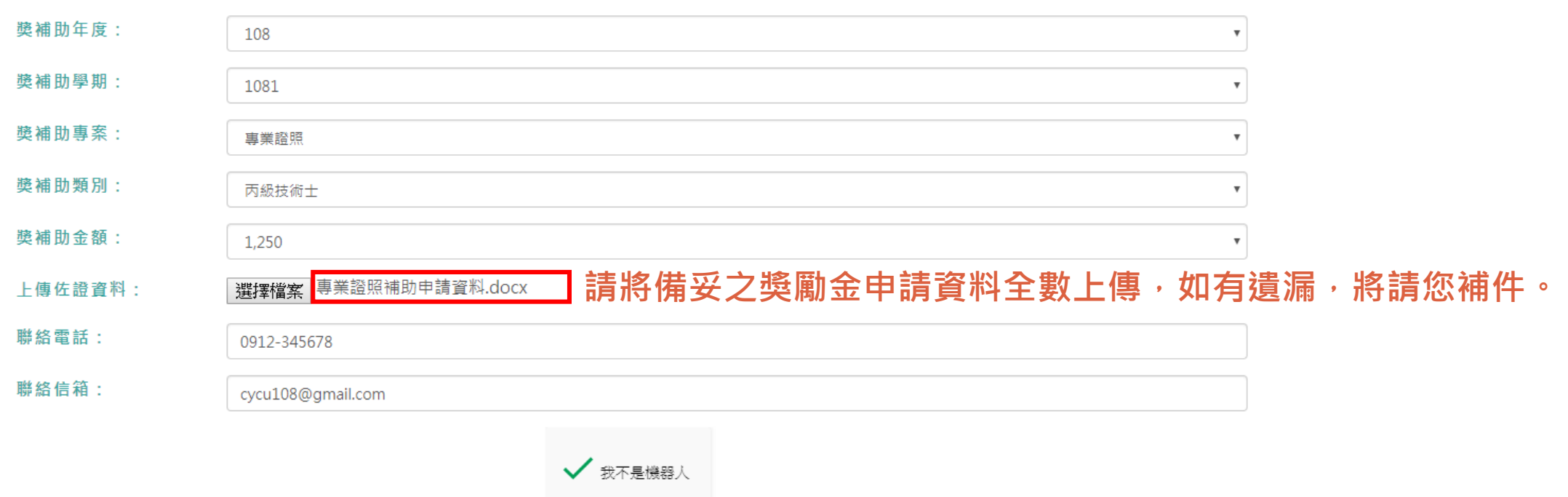

補助查詢

**PE reCAPTCHA** 隱私權 - 條款

### **STEP5:確認基本資料及佐證資料皆無誤後,再點選送出申請**

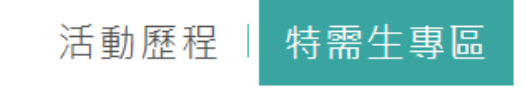

#### 108年度特需生 弱勢學生關懷圓夢計畫獎勵與補助申請表

文件编號::

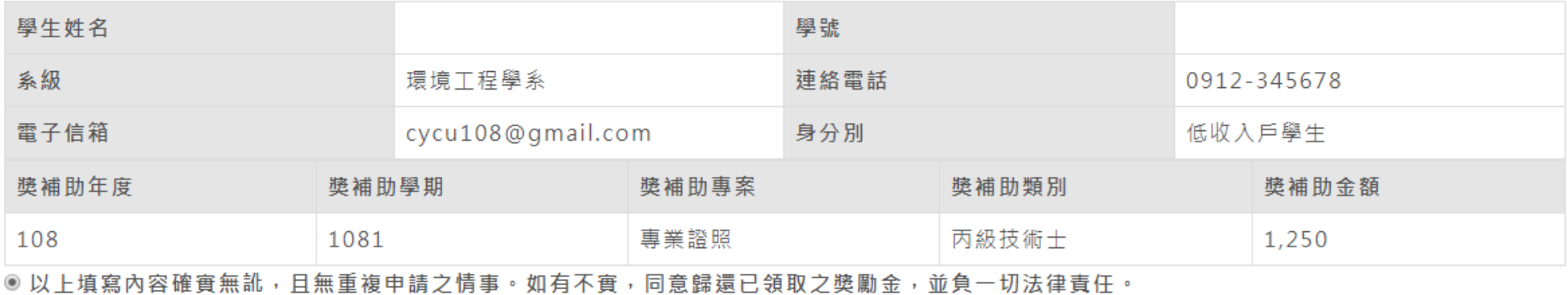

佐諮資料:

▶ 專業證照補助申請資料.docx

註:各項獎補助類別應繳交之申請文件,請逕查閱各獎補助實施專案。

### **STEP6:完成線上申請,請您於3日內繳交申請表至辦理獎勵金承辦單位**

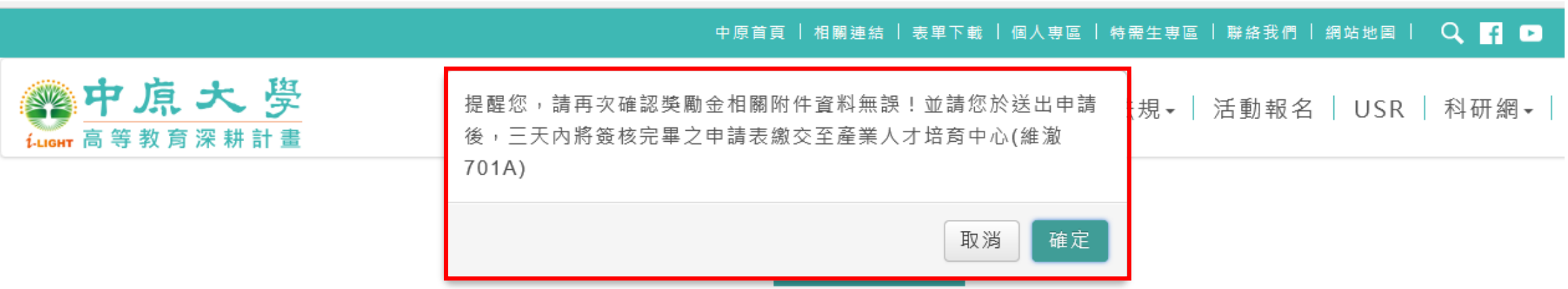

**每項獎勵金有不同的承辦單位,請注意提醒視窗,並於3日內將資料確實繳交至獎勵金承辦單位!**

#### 108年度特需生 弱勢學生關懷圓夢計畫獎勵與補助申請表

文件編號:: 00005027

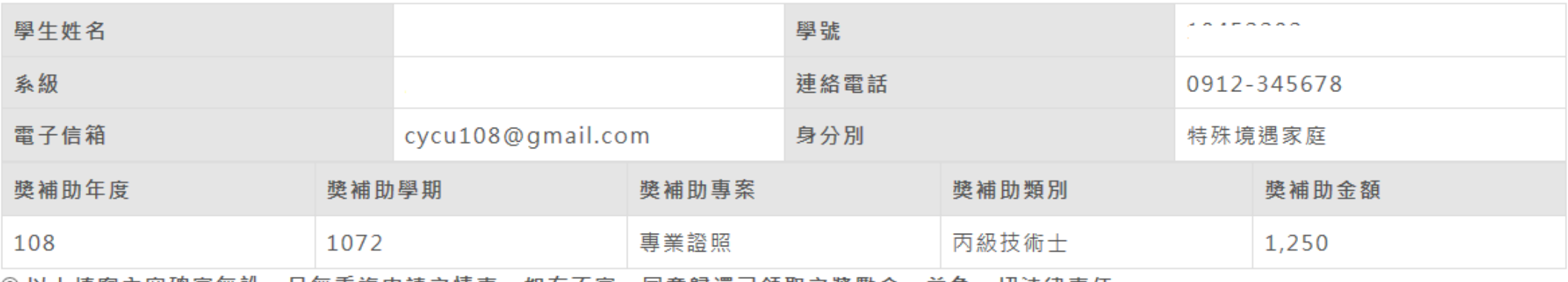

◎ 以上填寫内容確實無訛,且無重複申請之情事。如有不實,同意歸還已領取之獎勵金,並負一切法律責任。

### **STEP7:列印獎勵金申請表 (請在完成簽核後,再繳交至獎勵金承辦單位)**

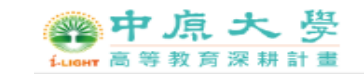

最新消息 ▼ | 計畫介紹▼ | 成果展示▼ | 相關法規▼ | 活動報名 | USR | 科研網▼

#### 108年度特需生 弱勢學生關懷圓夢計畫獎勵與補助申請表

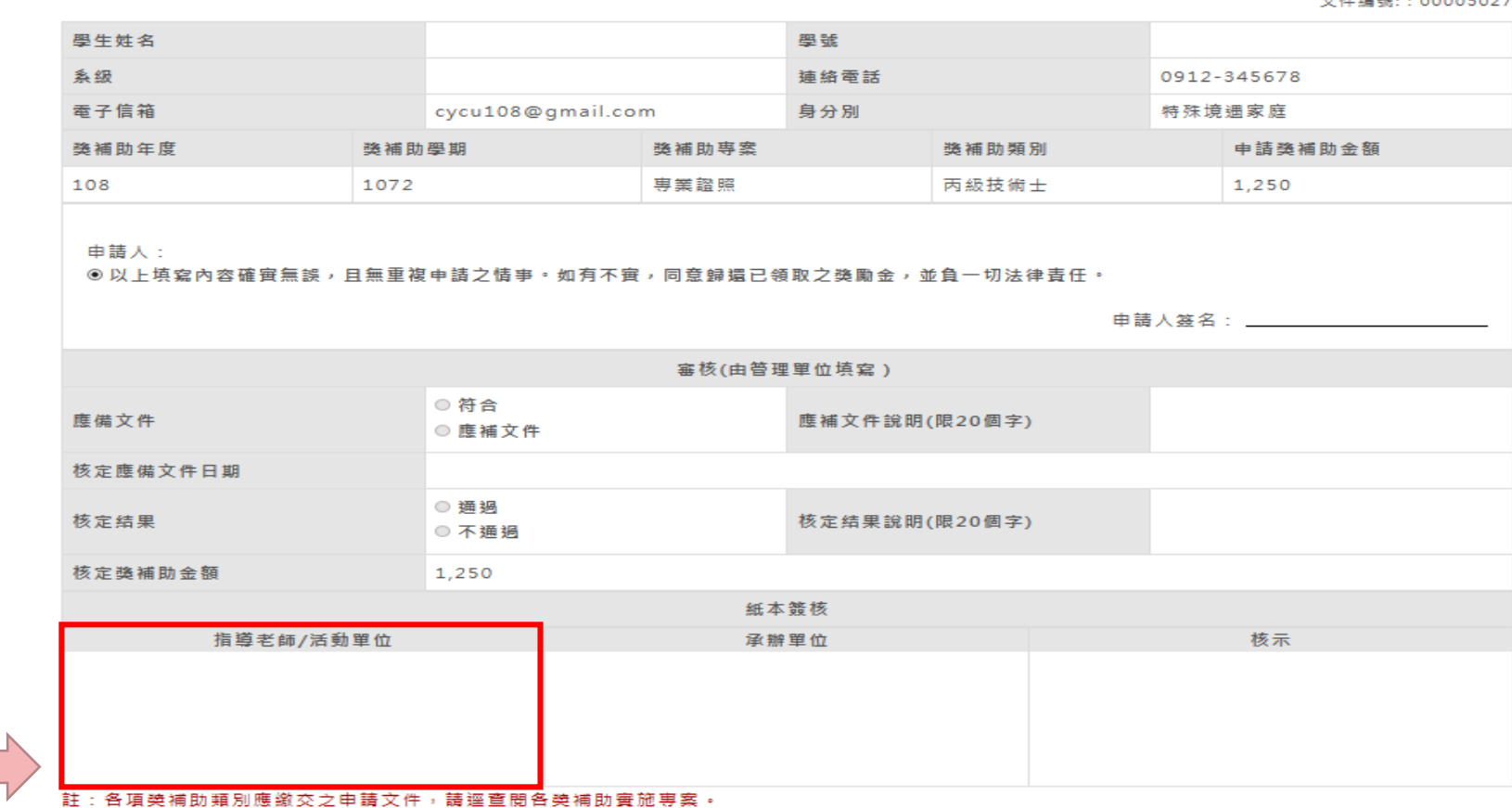

線上申請完成後,請列印紙本申請表, 列印申請表 **並請指導老師或活動單位於紅框標示欄位處簽核, 完成簽核後,請於3日內將紙本申請表繳交至獎勵金承辦單位。**

列印日期: 2019-07-29

### **申請送出後,您會在信箱收到申請確認信**

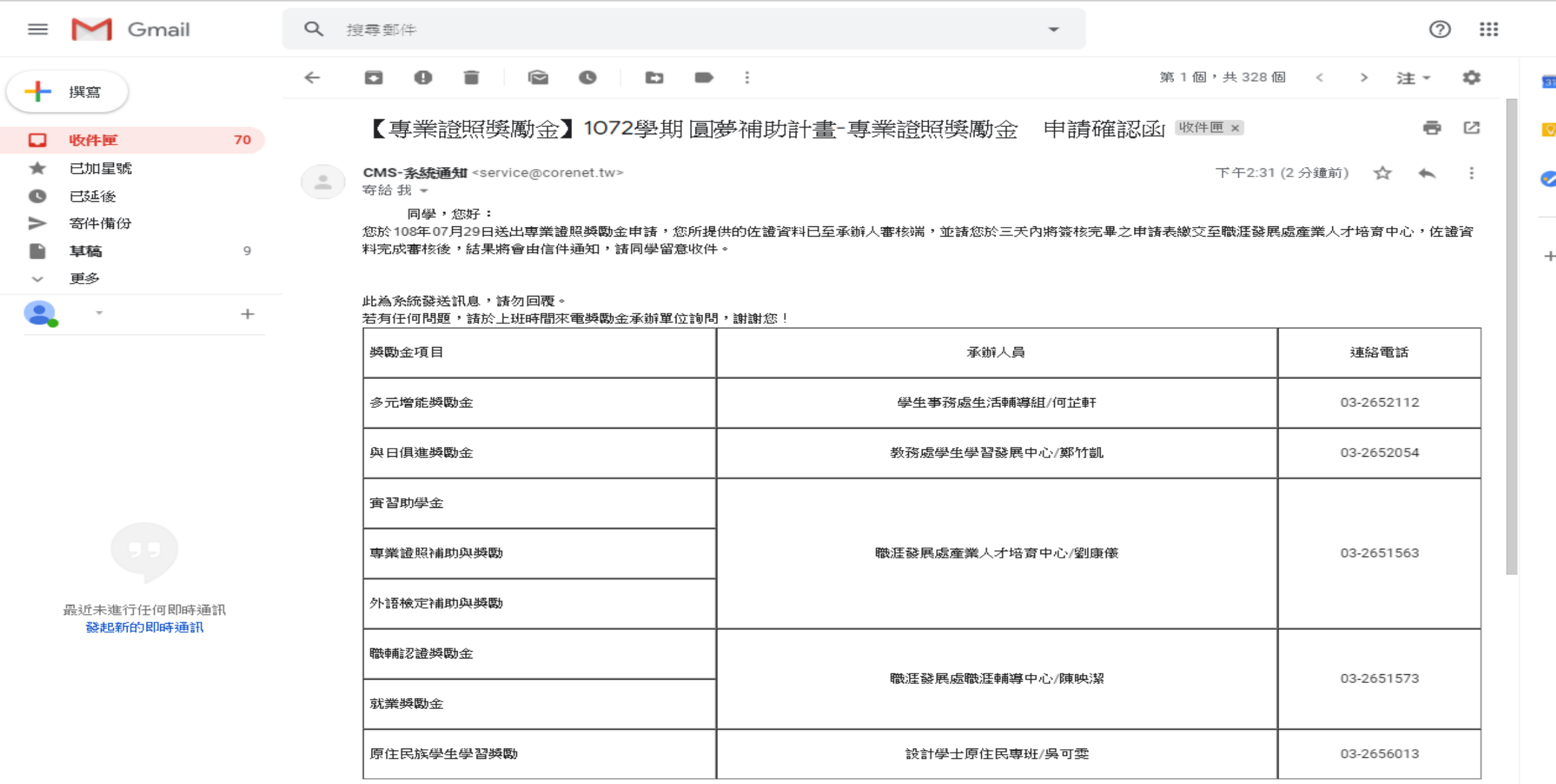

# 繳交紙本申請表後

# >申請通過<

103-1

### **完成紙本申請表送件後,資料若無誤,線上系統將呈現申請"通過"畫面**

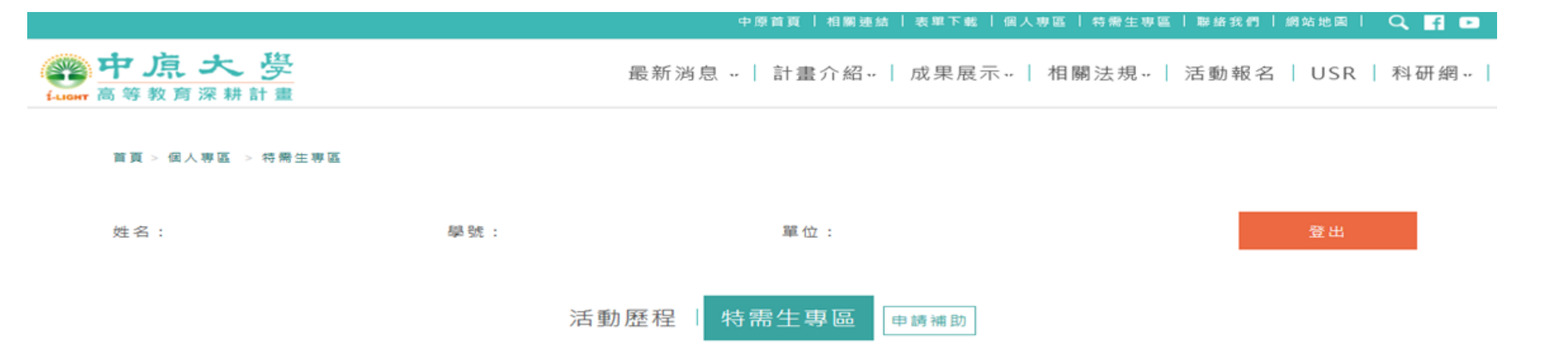

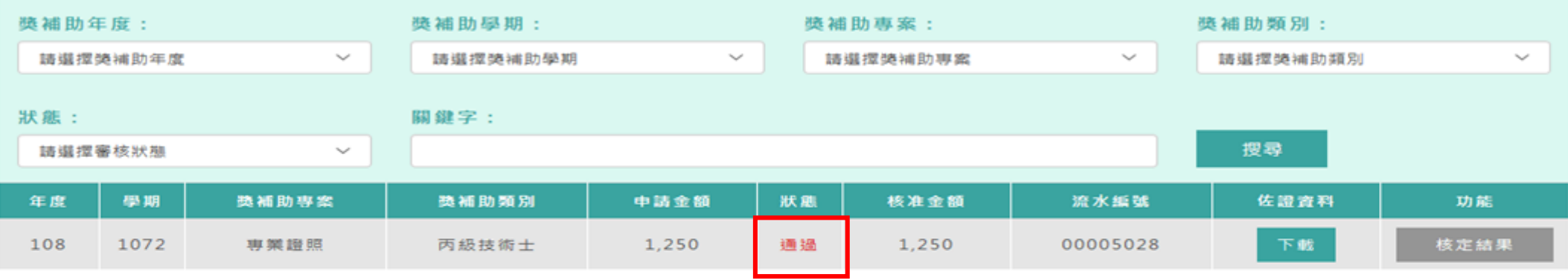

### **同時,您也會在您的信箱收到審核通過通知信**

#### 【專業證照獎勵金申請通過】1072學期 圓夢補助計畫-專業證照獎勵金 審核通過通知 收件匣×) ē. 囜

 $\equiv$ )

寄給我 -

下午2:35 (7分鐘前) ☆ ◆  $\overline{z}$ 

16

同學,您好:

您於108年07月29日所申請的專業證照獎勵金,經承辦人員審核,已確認通過申請,獎勵金額共計1,250元。

此為系統發送訊息,諸勿回覆。

若有任何問題,請於上班時間來電獎勵金承辦單位詢問,謝謝您!

中原高数深耕-系統通知<94itenten@gmail.com>

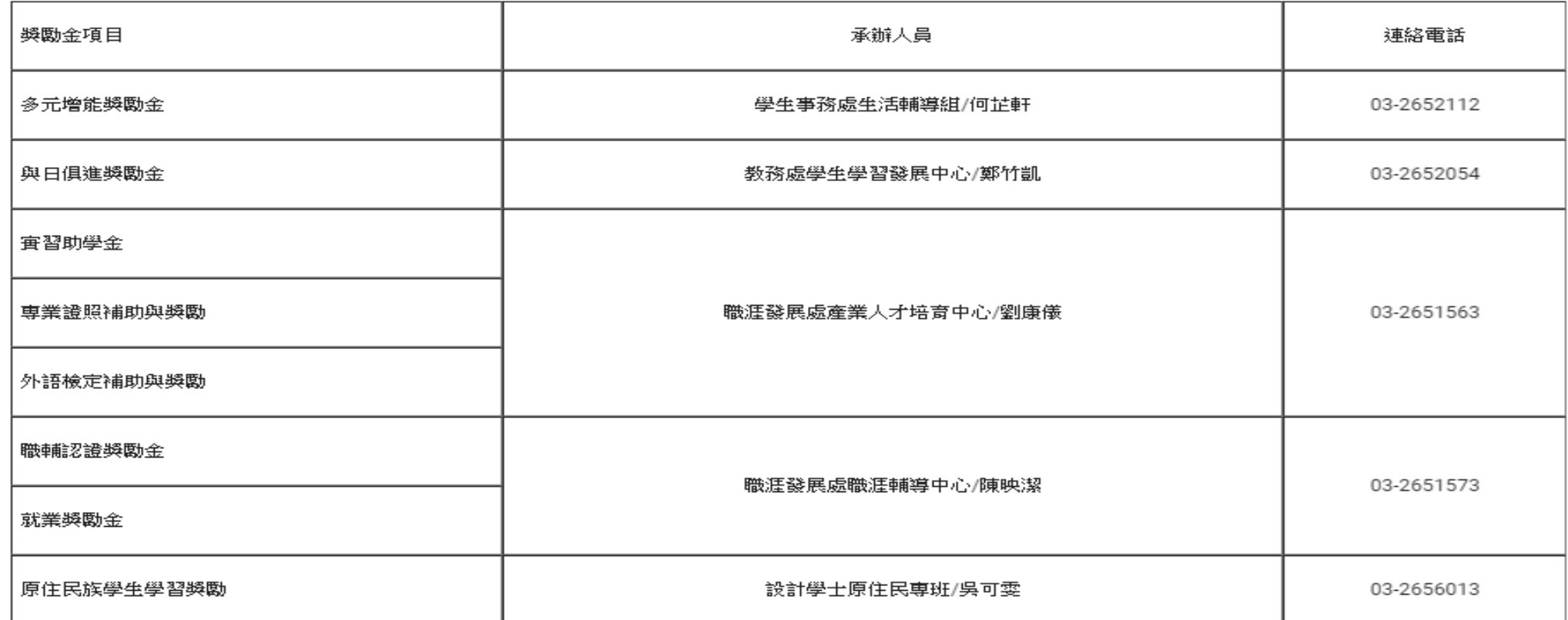

# 繳交紙本申請表後 >申請未通過< 163-2

### **若您的獎勵金申請未通過,系統呈現畫面如下**

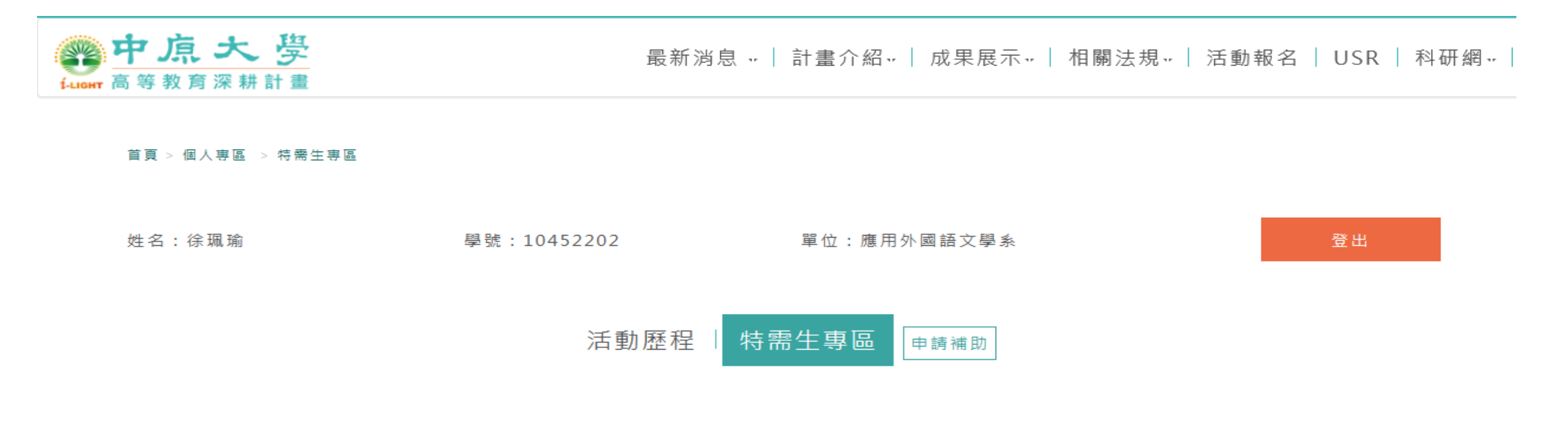

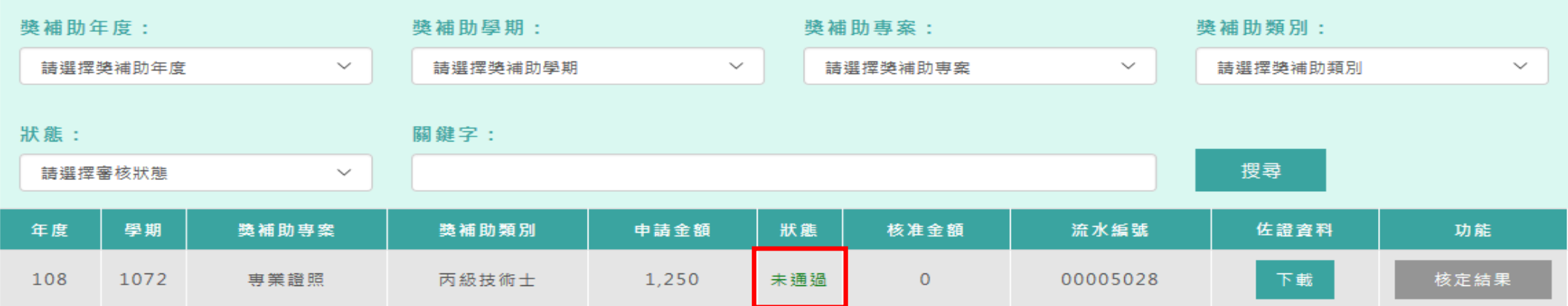

### **同時,您也會在信箱收到審核「未通過」通知信,並可於信中確認未通過原因。**

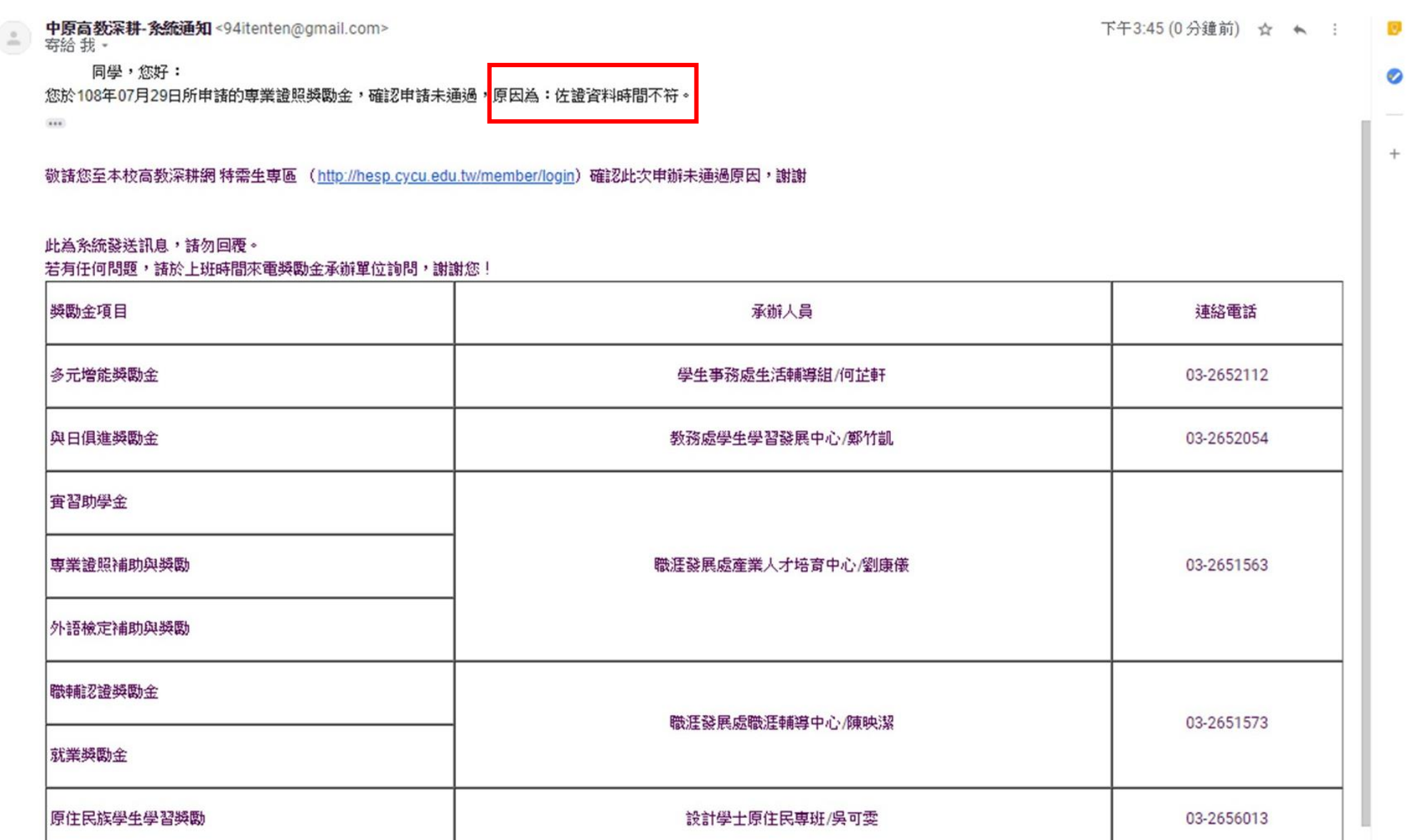

19

# 繳交紙本申請表後

# >資料需補件<

103-3

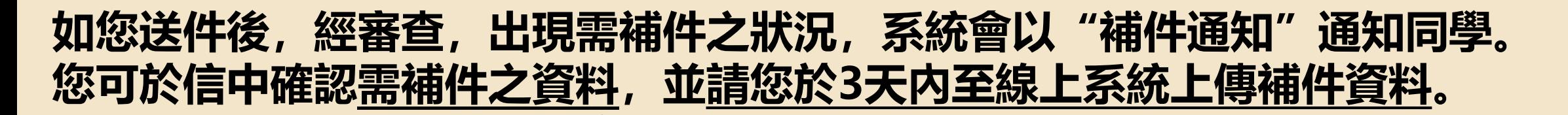

下午4:00 (0分鐘前) ☆ ◆

中原高教深耕-系统通知<cycuhesp@gmail.com> 寄給 我 ▼

同學,您好: 所申請的專業證照獎勵金,經承辦人員審核後,確認您未提供完整之申請資料,需麻煩您於收到信件後3天內補交以下文件<mark>,</mark>缺少專業證照考試心得 您於108年

敬請您至本校高教深耕網 特需生專區 (http://hesp.cycu.edu.tw/member/login)再次確認並線上繳交需補繳之文件,謝謝。

另,請您於線上補件完成後,2天內親自至獎勵金承辦單位確認補件資料審核狀況,確保您的獎勵金申請權益。 ※注意:如您逾期未補件,此次奬勵金申請會視為未通過。

此為系統發送訊息,請勿回覆。

若有任何問題,請於上班時間來電獎勵金承辦單位詢問,謝謝您!

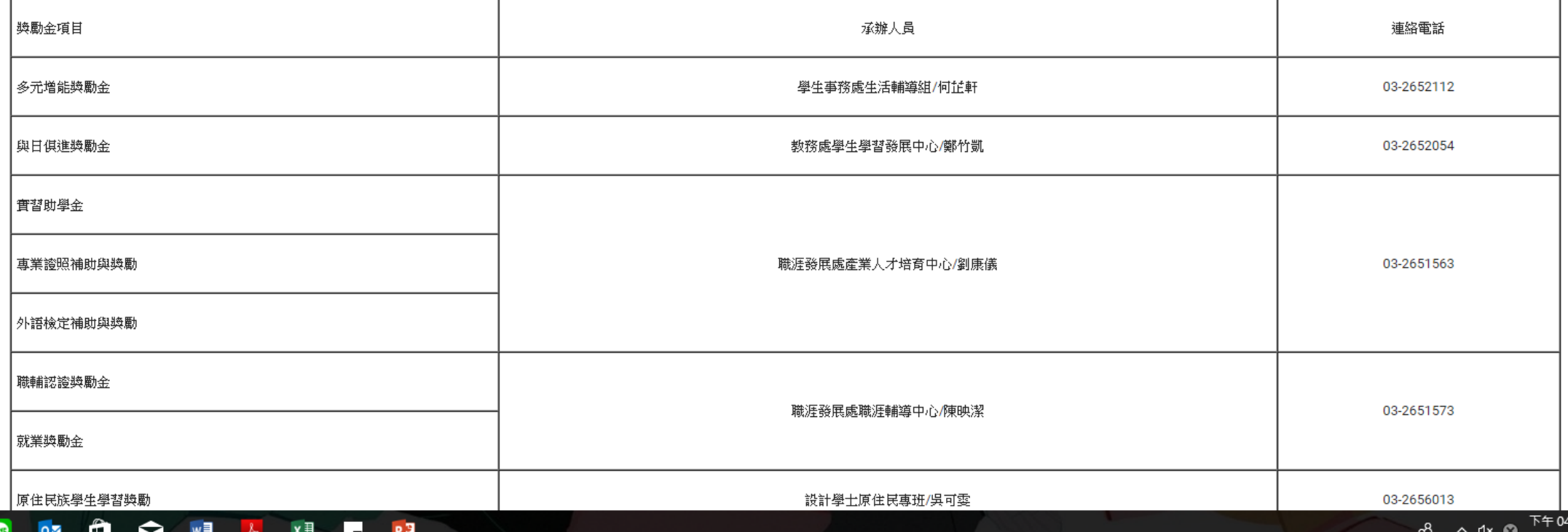

### **若您的獎勵金申請需補件,系統畫面將如下,並請您於3天內送出補件資料。**

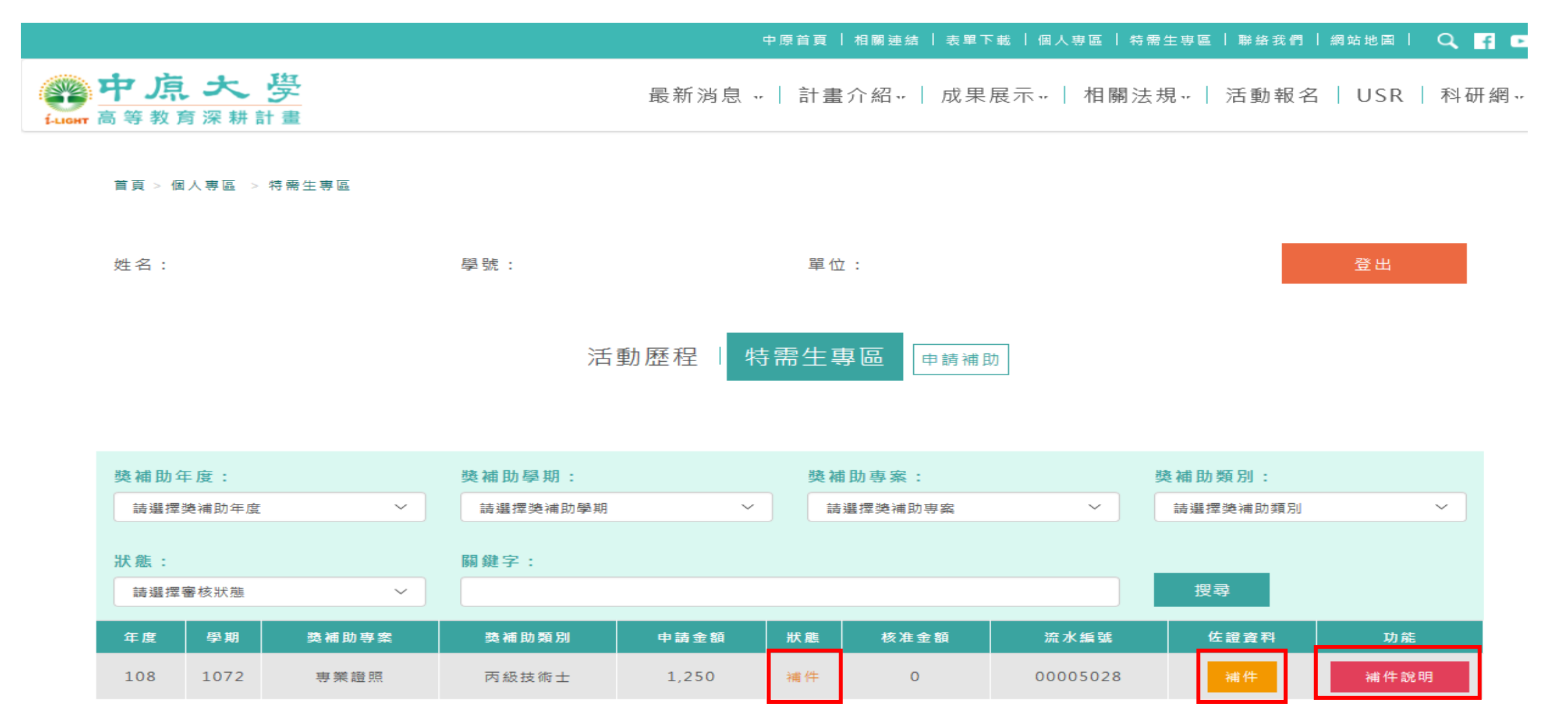

22 **您可於「補件說明」欄位確認您需補件之資料。 如您已備妥補件資料,請點選黃框之「補件」進行資料上傳。**

# 送出補件資料視窗畫面

**此處上傳的補件資料會覆蓋先前上傳的檔案,故請務必上傳包含原始資料、補件資料之完整檔案!**

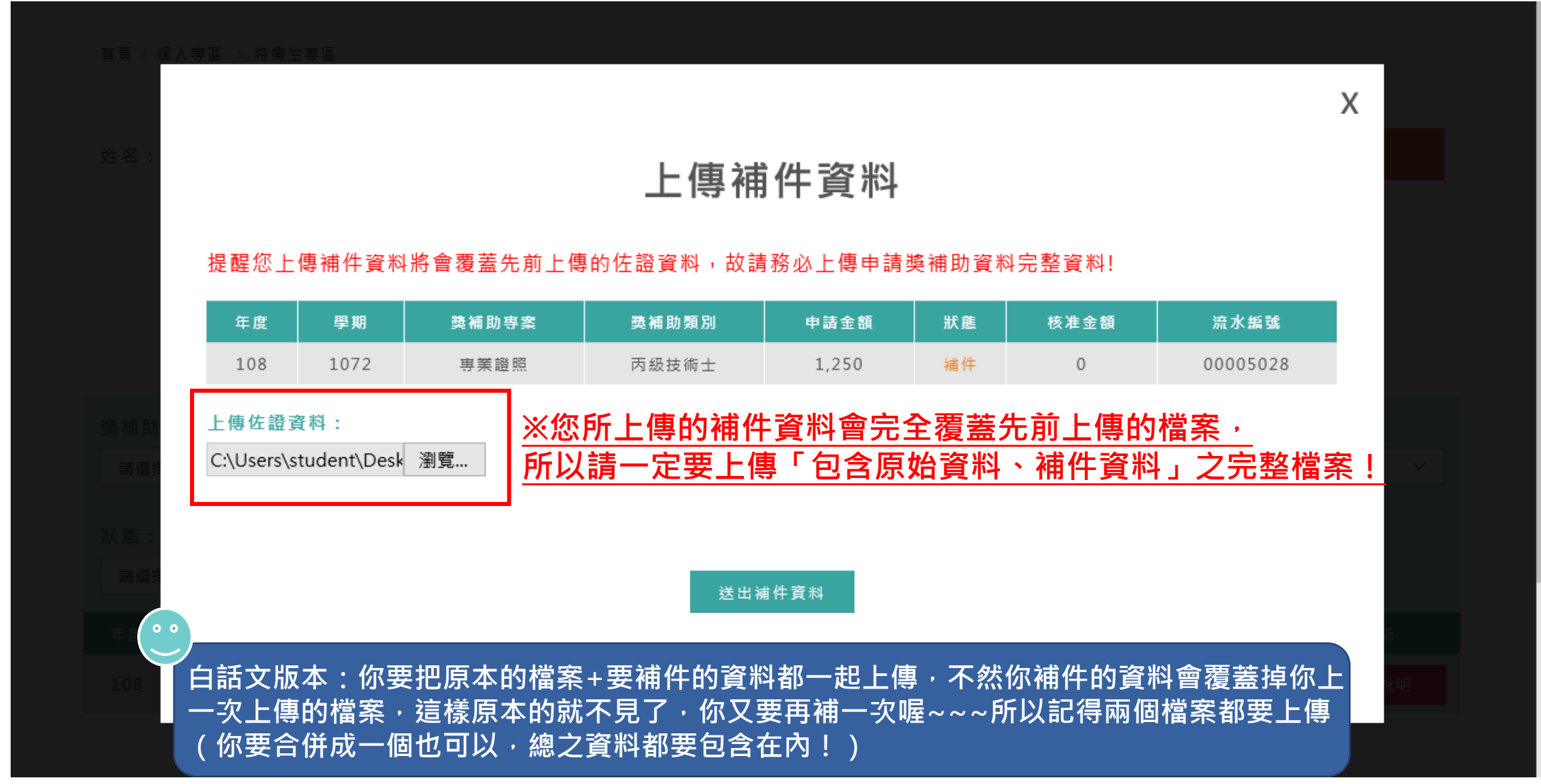

### **完成線上補件後,請您於2日內親自至獎勵金承辦單位確認補件狀況。**

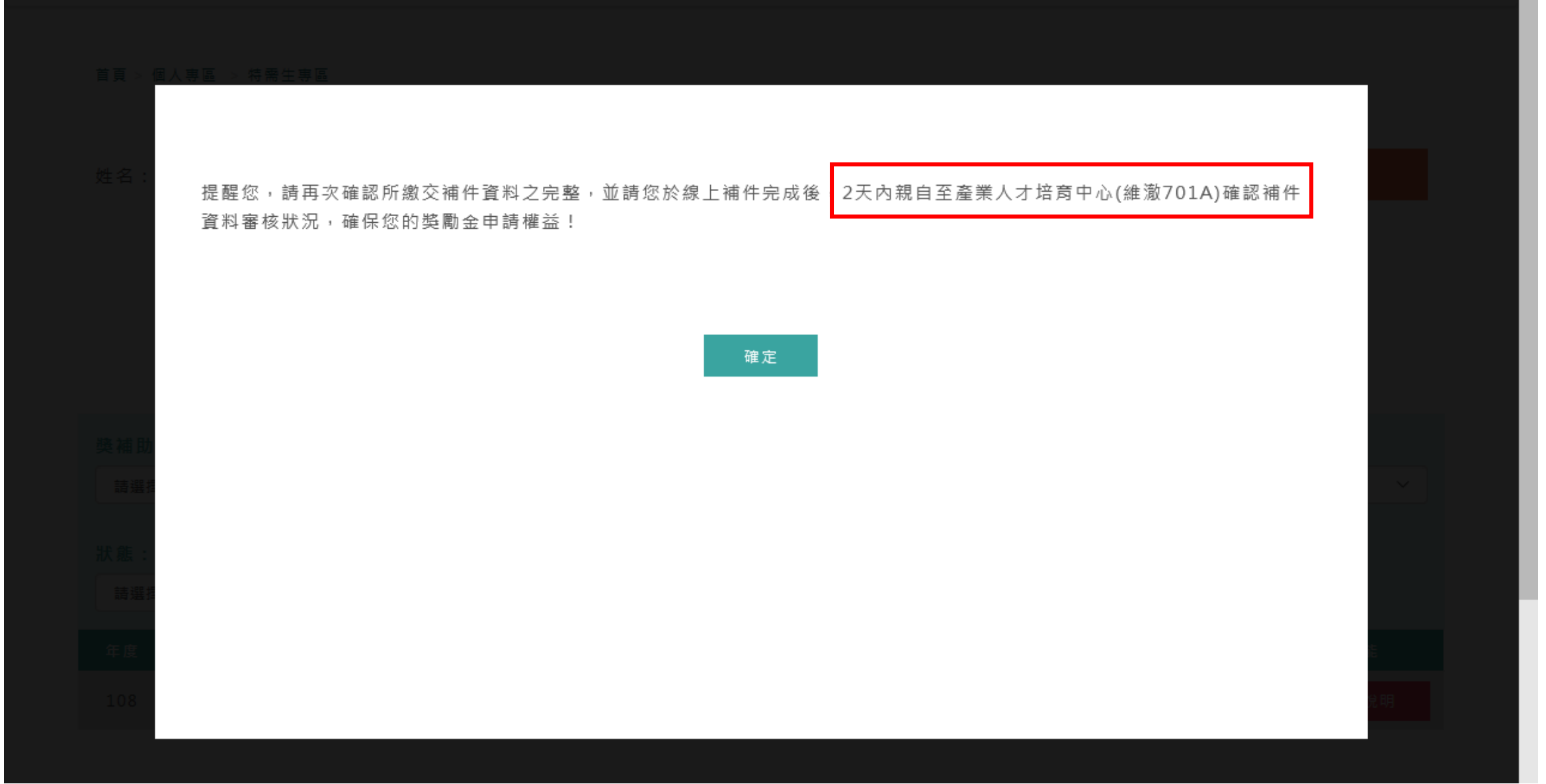

### **完成線上補件後,系統會發放"補件確認函"之通知信。**

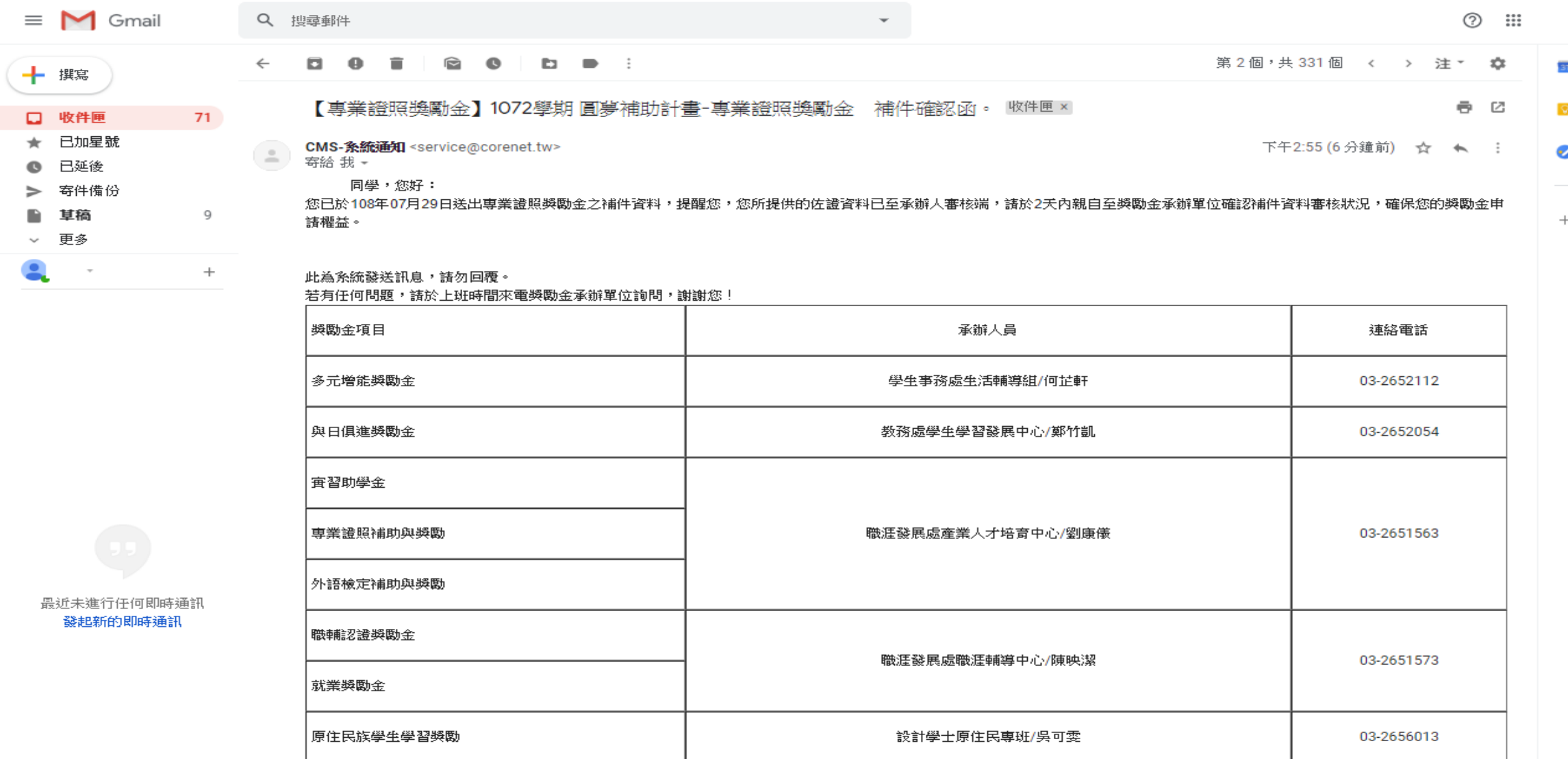

### **待承辦人員確認補件資料無誤後, 線上系統將呈現申請"通過"畫面**

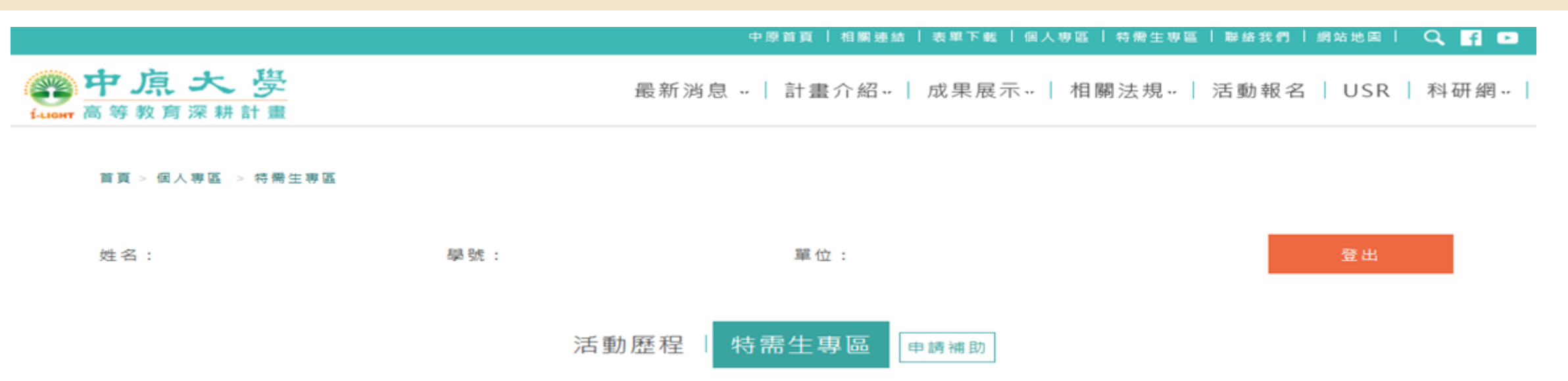

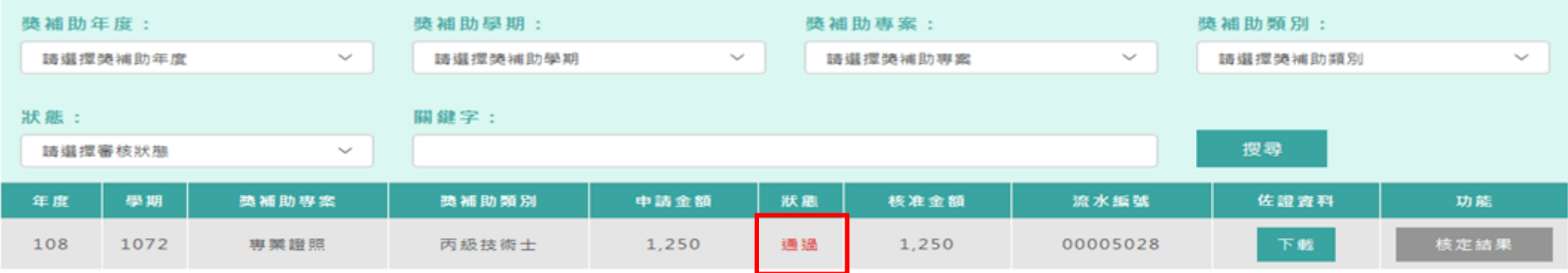

### **同時,您也會在信箱收到審核通過通知信**

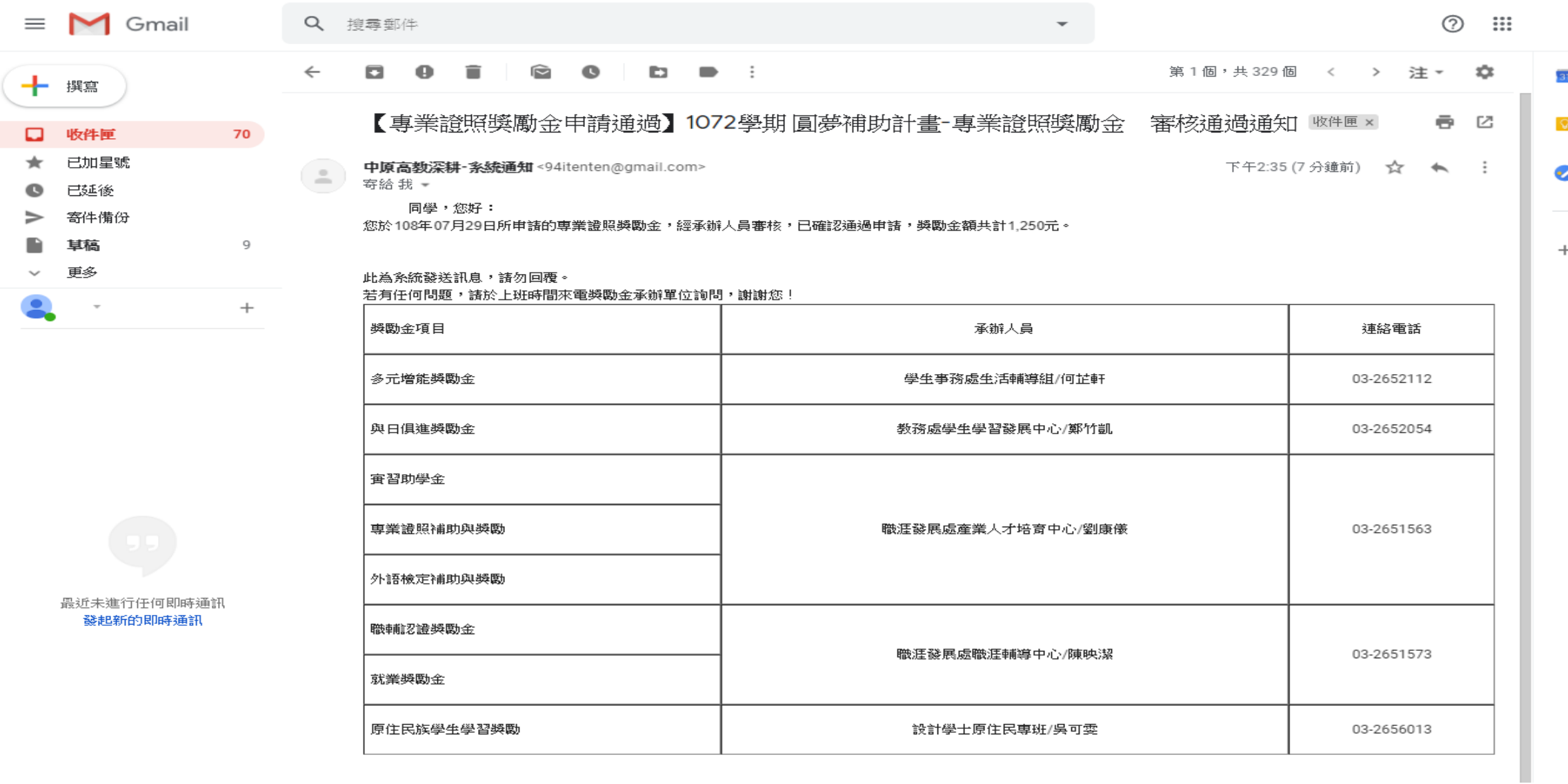

### **Thanks!**

**各項獎勵金承辦窗口 多元增能獎勵金:03-265-2112 何小姐 與日俱進獎勵金:03-265-2054 鄭先生 原住民族學生學習獎勵:03-265-6013 吳小姐 職輔認證、就業獎勵金:03-265-1573 陳小姐 專業證照獎勵、外語檢定獎勵、實習助學金:03-265-1564 謝小姐**

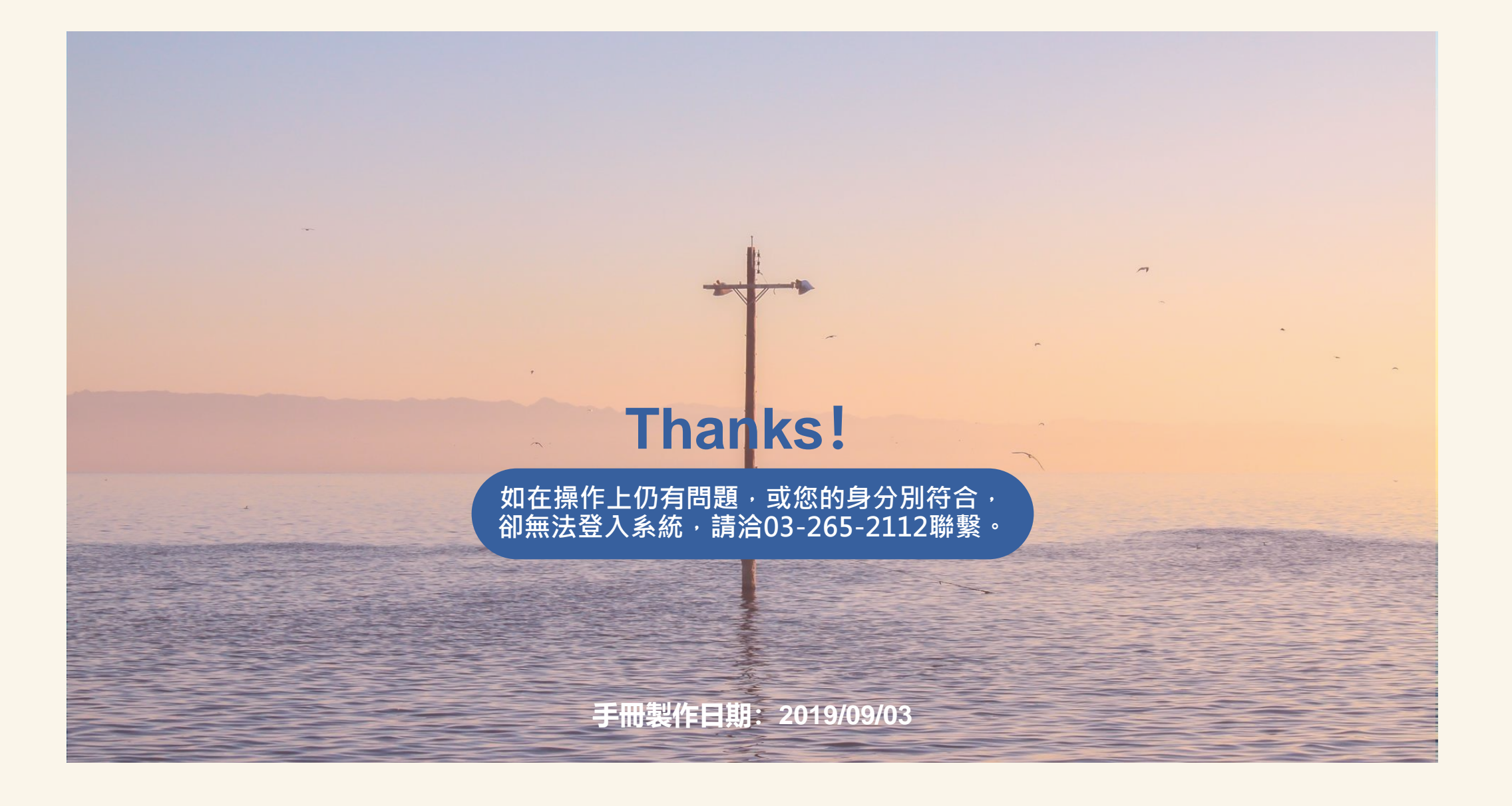